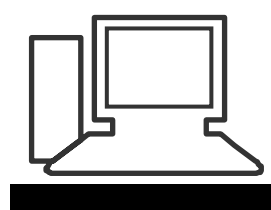

## www.computeria-olten.ch Monatstreff für Menschen ab 50

## **Merkblatt 57**

## **Mehrfach belegte Tasten** (bei einer Schweizer Tastatur)

Einige Beispiele *(Tipp: Weitere auf die gleiche Art herausfinden.)*

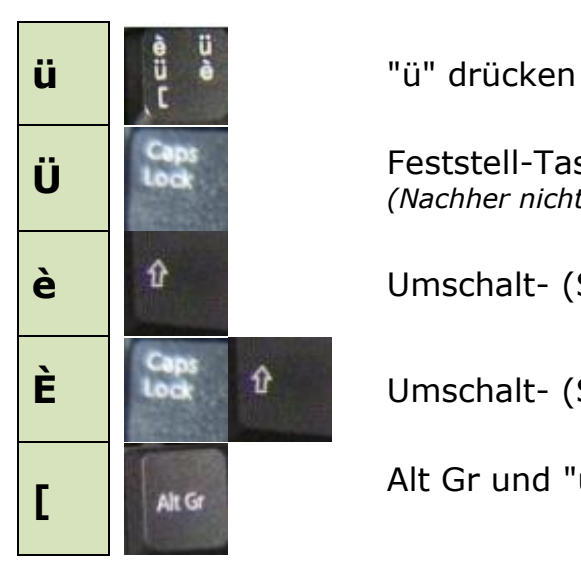

Feststell-Taste (Caps Lock) und "ü" *(Nachher nicht vergessen, wieder Caps Lock zu drücken!)*

**è** Umschalt- (Shift-)Taste und "ü"

**È** Umschalt- (Shift-)Taste und Caps Lock und "ö"

Alt Gr und "ü"

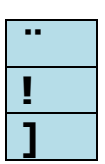

**¨** "¨" drücken **!** Umschalt- (Shift-)Taste und "¨" **]** Alt Gr und "¨"

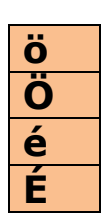

**ö** "ö" drücken **Ö** Feststell-Taste (Caps Lock) und "ö" **é** Umschalt- (Shift-)Taste und "ö" **É** Umschalt- (Shift-)Taste und Caps Lock und "ö"

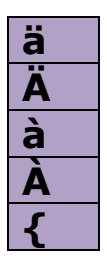

**ä** "ä" drücken **Ä** Feststell-Taste (Caps Lock) und "ä" **à** Umschalt- (Shift-)Taste und "ä" **À** Umschalt- (Shift-)Taste und Caps Lock und "ä" **{** Alt Gr und "ä"

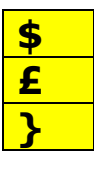

**\$** "\$" drücken **£** Umschalt- (Shift-)Taste und "\$" **}** Alt Gr und "\$"